## **Boletim Técnico**

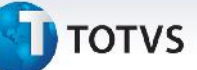

## **Melhoria Processo de Cálculo de Romaneio**

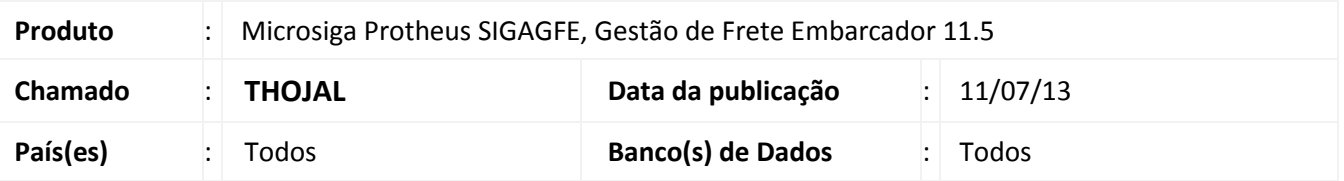

Melhoria no processo de cálculo de romaneio **(GFEXFUNB),** para não executar o comando de fechamento da tabela quando a mesma não foi utilizada.

Para viabilizar essa melhoria, é necessário aplicar o pacote de atualizações (*Patch*) deste chamado.

## **Procedimentos para Utilização**

- 1. Dentro do **Gestão de Frete Embarcador (SIGAGFE)** acesse **Expedição/Recebimen > Documentos de Carga de Carga > Incluir**
- 2. Acione **Incluir** e inclua um documento de carga.
- 3. Acione **Ações Relacionadas> Romaneios > Novo Romaneio** e Incluia um Romaneio ao Documento de Carga. Nota: Incluia um Documento com Tabela de Frete Válida e um com Tabela não Válida.
- 4. Dentro do **Gestão de Frete Embarcador (SIGAGFE)** acesse **Expedição/Recebimen > Romaneios de Carga** e calcule os dois Romaneios (Válido e Não Válido) , não ocorrerá mais mensagem de erro.

## **Informações Técnicas**

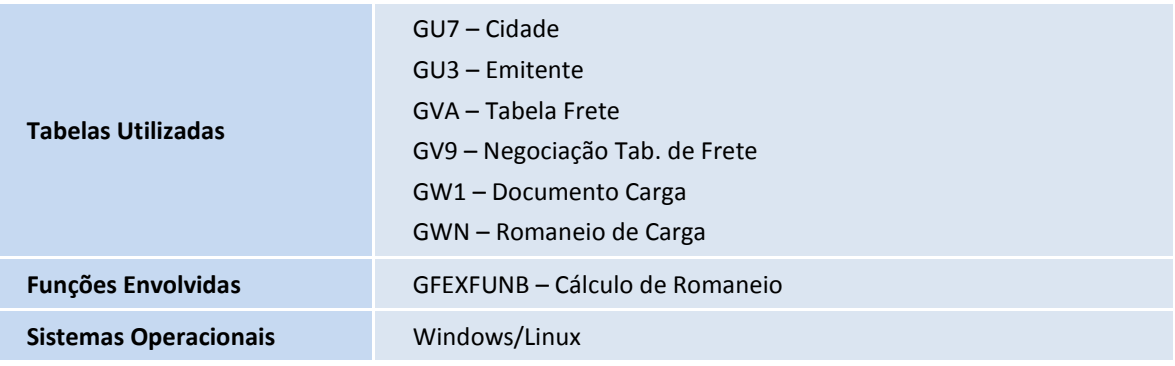

 $\ddot{\circ}$